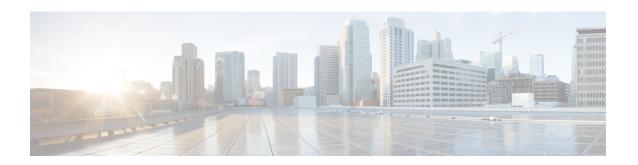

## **VXLAN Commands**

For detailed information about VXLAN concepts, configuration tasks, and examples, see the *L2VPN and Ethernet Services Configuration Guide for Cisco ASR 9000 Series Routers*.

- anycast source-interface loopback, on page 2
- interface nve, on page 3
- member, on page 4
- member vni, on page 6
- overlay-encapsulation, on page 7
- show nve interface, on page 8
- show nve peers, on page 9
- show nve vni, on page 10
- source-interface loopback, on page 11

## anycast source-interface loopback

To configure the anycast mode parameters for the VXLAN Tunnel EndPoint (VTEP), use the **anycast source-interface loopback** command in interface configuration submode.

anycast source-interface loopback loopback-interface-identifier sync-group ip-address

#### **Syntax Description**

| anycast                       | Configures the anycast mode parameters for the VTEP.                                  |
|-------------------------------|---------------------------------------------------------------------------------------|
| source-interface loopback     | Configures loopback interface as the source interface for the VTEP.                   |
| loopback-interface-identifier | The variable <i>loopback-interface-identifier</i> is the loopback interface instance. |
| sync-group ip-address         | Assigns a bidirectional multicast group for synchronization between anycast gateways. |

#### **Command Default**

None

#### **Command Modes**

Interface configuration submode

#### **Command History**

| Release       | Modification                 |
|---------------|------------------------------|
| Release 5.3.1 | This command was introduced. |

#### **Usage Guidelines**

No specific guidelines impact the use of this command.

This example shows how to configure anycast mode parameters for VTEP.

```
RP/0/RSP0/CPU0:router# configure
RP/0/RSP0/CPU0:router(config)# interface nve 45
RP/0/RSP0/CPU0:router(config-if)# overlay-encapsulation vxlan
RP/0/RSP0/CPU0:router(config-if)# source-interface loopback 0
RP/0/RSP0/CPU0:router(config-if)# member vni 1 mcast-group 192.20.9.2 0.0.0.0
RP/0/RSP0/CPU0:router(config-if)# anycast source-interface loopback 0 sync-group 192.20.9.2
```

## interface nve

To create a network virtualization endpoint (NVE) interface and enter the NVE interface configuration mode, use the **interface nve** command in Global Configuration mode. To remove the NVE interface, use the **no** form of this command.

interface nve nve-id

#### **Syntax Description**

nve-id The NVE interface ID. It can take values from 1 to 65535.

#### **Command Default**

None

#### **Command Modes**

Global Configuration

#### **Command History**

| Release          | Modification                 |
|------------------|------------------------------|
| Release<br>5.2.0 | This command was introduced. |

#### **Usage Guidelines**

To use this command, you must be in a user group associated with a task group that includes appropriate task IDs. If the user group assignment is preventing you from using a command, contact your AAA administrator for assistance.

#### Task ID

| Task ID   | Operation      |
|-----------|----------------|
| interface | read,<br>write |
|           |                |

#### **Example**

The following example shows how to create an NVE interface and enter the NVE interface configuration mode.

RP/0/RSP0/CPU0:router(config) # interface nve 1
RP/0/RSP0/CPU0:router(config-if) #

## member

To associate a VNI member or range of members with the NVE interface and set the multicast group, use the **member** command in NVE interface configuration mode. To disassociate the VNI member or range, use the **no** form of this command.

**member vni** {numberstart\_number-end\_number} **mcast-group** ip\_address [end\_ip\_address]

#### **Syntax Description**

| vni            | The member VNI.                                                                  |
|----------------|----------------------------------------------------------------------------------|
| number         | The VNI for a single VXLAN. The valid values are from 1 to 16777215.             |
| start_number   | The first VNI from a range.                                                      |
| end_number     | The end VNI from a range.                                                        |
| mcast-group    | The multicast group.                                                             |
| ip_address     | A single multicast IP address or the starting multicast IP address from a range. |
| end_ip_address | The end multicast IP address from a range.                                       |

#### **Command Default**

None

#### **Command Modes**

NVE interface configuration

#### **Command History**

| Release          | Modification                 |
|------------------|------------------------------|
| Release<br>5.2.0 | This command was introduced. |

#### **Usage Guidelines**

To associate discontiguous VXLANs or VXLAN ranges with the NVE interface, perform this step for each VXLAN or VXLAN range. For instance,

```
RP/0/RSP0/CPU0:router(config-if)# member vni 10 mcast-group 224.2.2.10
RP/0/RSP0/CPU0:router(config-if)# member vni 23 mcast-group 224.2.2.23
RP/0/RSP0/CPU0:router(config-if)# member vni 50-59 mcast-group 224.2.2.50 224.2.2.59
RP/0/RSP0/CPU0:router(config-if)# member vni 100-120 mcast-group 224.2.2.100 224.2.2.120
```

To use this command, you must be in a user group associated with a task group that includes appropriate task IDs. If the user group assignment is preventing you from using a command, contact your AAA administrator for assistance.

#### Task ID

| Task ID   | Operation      |
|-----------|----------------|
| interface | read,<br>write |
| tunnel    | read,<br>write |

#### **Example**

The following example shows VNIs from 5000 to 5009 associated with the nve interface "1" and multicast IP address range 200.0.0.1 to 200.0.0.20.

```
RP/0/RSP0/CPU0:router(config) # interface nve 1
RP/0/RSP0/CPU0:router(config-if) # overlay-encapsulation vxlan
RP/0/RSP0/CPU0:router(config-if) # member vni 5000-5009 mcast-group 228.0.0.0 228.0.0.9
```

## member vni

To map a VXLAN to a bridge domain, use the **member vni** command in bridge-domain configuration mode. To remove the VXLAN from the bridge domain, use the **no** form of this command.

#### member vni number

#### **Syntax Description**

| vni    | The member virtual network identifier (VNI).                                                    |
|--------|-------------------------------------------------------------------------------------------------|
| number | The ID of the VXLAN to be mapped to the bridge domain. The valid values are from 1 to 16777215. |

#### **Command Default**

None

#### **Command Modes**

Bridge-domain configuration

#### **Command History**

| Release       | Modification                 |
|---------------|------------------------------|
| Release 5.2.0 | This command was introduced. |

#### **Usage Guidelines**

To use this command, you must be in a user group associated with a task group that includes appropriate task IDs. If the user group assignment is preventing you from using a command, contact your AAA administrator for assistance.

#### Task ID

| Task ID   | Operation      |
|-----------|----------------|
| interface | read,<br>write |
| tunnel    | read,<br>write |

#### Example

The following example shows the VXLAN with VNI "5010" associated with the bridge domain "bd1".

```
RP/0/RSP0/CPU0:router(config) # 12vpn
RP/0/RSP0/CPU0:router(config-12vpn) # bridge group bg1
RP/0/RSP0/CPU0:router(config-12vpn-bg) # bridge-domain bd1
RP/0/RSP0/CPU0:router(config-12vpn-bg-bd) # member vni 5010
```

## overlay-encapsulation

To set a Network Virtualization Endpoint (NVE) interface to provide VXLAN, use the **overlay-encapsulation** command in NVE interface configuration mode. To remove the configured encapsulation on the NVE interface, use the **no** form of this command.

#### overlay-encapsulation {vxlan}

| • |       | -       |     |       |
|---|-------|---------|-----|-------|
| 1 | yntax | Desc    | rir | 1tinr |
| • | IIIUA | D 0 0 0 |     | JUIOI |

vxlan Sets the NVE interface as a VXLAN Terminal EndPoint (VTEP).

#### **Command Default**

The NVE interface provides VXLAN encapsulation.

#### **Command Modes**

NVE interface configuration

#### **Command History**

| Release Modification |                              |
|----------------------|------------------------------|
| Release<br>5.2.0     | This command was introduced. |

#### **Usage Guidelines**

To use this command, you must be in a user group associated with a task group that includes appropriate task IDs. If the user group assignment is preventing you from using a command, contact your AAA administrator for assistance.

#### Task ID

| Task ID   | Operation      |
|-----------|----------------|
| interface | read,<br>write |
| tunnel    | read,<br>write |

#### **Example**

The following example shows an NVE interface configured for VXLAN encapsulation.

RP/0/RSP0/CPU0:router(config)# interface nve 1
RP/0/RSP0/CPU0:router(config-if)# overlay-encapsulation vxlan

## show nve interface

To display the network virtualization endpoint (NVE) interface information, use the **show nve interface** command in EXEC mode.

show nve interface [{detail | nve nve-id}]

#### **Syntax Description**

| detail     | Displays detailed information about NVE interfaces.          |
|------------|--------------------------------------------------------------|
| nve nve-id | Displays information only about the specified NVE interface. |

#### **Command Default**

None

#### **Command Modes**

**EXEC** 

#### **Command History**

| Release       | Modification                 |
|---------------|------------------------------|
| Release 5.2.0 | This command was introduced. |

#### **Usage Guidelines**

To use this command, you must be in a user group associated with a task group that includes appropriate task IDs. If the user group assignment is preventing you from using a command, contact your AAA administrator for assistance.

#### Task ID

# Task IDOperationinterfaceread

#### **Example**

The following shows an example output of the **show interface nve** command.

RP/0/RSP0/CPU0:router(config)# show interface nve nvel detail
Interface: nvel, State:up, encapsulation:VXLAN
source-interface: Lo1 (primary:10.0.0.1, secondary:1.1.1.2)

| VNI   | mcast     | VNI | state |
|-------|-----------|-----|-------|
| 10.10 | 239.1.1.1 | UP  |       |
| 11.10 | 239.1.1.1 | ΠP  |       |

## show nve peers

To display the network virtualization endpoint (NVE) peers configured on the router, use the **show nve peers** command in EXEC mode.

show nve peers [{interface nve nve-id | vni vni-id}]

#### **Syntax Description**

| interface nve nve-id | Displays NVE peers of the specified NVE interface. |
|----------------------|----------------------------------------------------|
| vni vni-id           | Displays NVE peers of the specified VNIs.          |

#### **Command Default**

None

#### **Command Modes**

**EXEC** 

#### **Command History**

| Release       | Modification                 |
|---------------|------------------------------|
| Release 5.2.0 | This command was introduced. |

#### **Usage Guidelines**

The router learns about NVE peers through data plane traffic. Therefore, the **show nve peers** command output displays NVE peers only after VXLAN traffic traverses through the router.

To use this command, you must be in a user group associated with a task group that includes appropriate task IDs. If the user group assignment is preventing you from using a command, contact your AAA administrator for assistance.

#### Task ID

| Task<br>ID | Operation |
|------------|-----------|
| tunnel     | read      |

#### **Example**

The following shows an example output of the **show nve peers** command.

## show nve vni

To display list of all VNIs that are associated with various NVE interfaces and the associated multicast IP address that is used for multi-destination frames, use the **show nve vni** command in EXEC mode.

show nve vni [{vni\_number|detail|interface nve nve-id}]

#### **Syntax Description**

| vni_number           | Displays output for the specific VXLAN.          |
|----------------------|--------------------------------------------------|
| detail               | Displays more detailed output.                   |
| interface nve nve-id | Displays details for the specific NVE interface. |

#### **Command Default**

None

#### **Command Modes**

**EXEC** 

#### **Command History**

| Release          | Modification                 |
|------------------|------------------------------|
| Release<br>5.2.0 | This command was introduced. |

#### **Usage Guidelines**

To use this command, you must be in a user group associated with a task group that includes appropriate task IDs. If the user group assignment is preventing you from using a command, contact your AAA administrator for assistance.

#### Task ID

| Task<br>ID | Operation |
|------------|-----------|
| tunnel     | read      |

#### **Example**

The following shows an example output of this show command:

RP/0/RSP0/CPU0:router# show nve vni
Interface VNI mcast VNI state
nve1 10.10 239.1.1.1 UP
nve2 11.10 239.1.1.1 UP

## source-interface loopback

To specify the IP address for a Network Virtualization Endpoint (NVE) interface, use the **source-interface loopback** command to specify a loopback interface whose IP address should be set as the IP address for the NVE interface.

source-interface loopback interface-id

| loopback     | Specifies a loopback interface as providing IP address for the NVE interface. |
|--------------|-------------------------------------------------------------------------------|
| interface-id | Specifies the loopback interface ID. It can take values from 0 to 65535.      |

#### **Command Default**

None

#### **Command Modes**

NVE interface configuration

#### **Command History**

| Release       | Modification                 |
|---------------|------------------------------|
| Release 5.2.0 | This command was introduced. |

#### **Usage Guidelines**

To use this command, you must be in a user group associated with a task group that includes appropriate task IDs. If the user group assignment is preventing you from using a command, contact your AAA administrator for assistance.

#### Task ID

| Task ID   | Operation      |
|-----------|----------------|
| tunnel    | read,<br>write |
| interface | read,<br>write |

#### **Example**

The following example shows how to configure the IP address of an NVE interface as the IP address of a loopback interface.

```
RP/0/RSP0/CPU0:router(config)# interface nve 1
RP/0/RSP0/CPU0:router(config-if)# source-interface loopback 1
```

source-interface loopback